## **ДЕТАЛЬНЫЕ ИНСТРУКЦИИ для работников ОО, МСУ ПО ПОРЯДКУ ПРОВЕДЕНИЯ ТЕХНИЧЕСКОЙ АПРОБАЦИИ**

*доработанного Программного комплекса сервиса оценивания итогового собеседования по русскому языку в web-формате*

**2024 год**

## **Термины и сокращения**

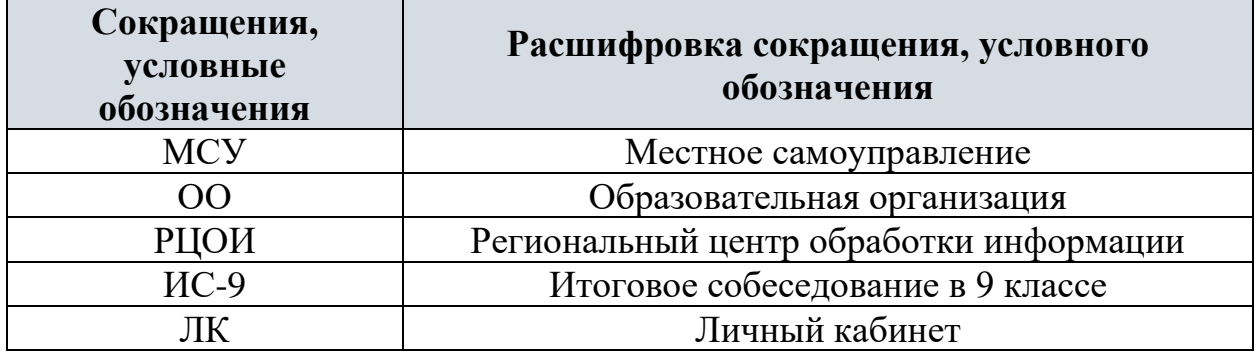

## **1. Порядок действий, выполняемых образовательными организациями в личном кабинете, при проведении итогового собеседования в 9 классах в web-формате**

Для обеспечения консультационной и технической поддержки работает горячая линия ОО для работников ОО:

- Телефон горячей линии ППЭ: 8 (347) 292-12-70, 8 (347) 292-12-71
- Адрес электронной почты горячей линии: [giairorb@mail.ru](mailto:giairorb@mail.ru)

При обращении на горячую линию ППЭ необходимо сообщить следующую информацию: при обращении по **электронной почте:**

- в поле «Тема письма» указать <Код ОО>, с работой которого связано обращение или краткое описание проблемы
- в тексте письма указать:
	- − ФИО: Фамилия, Имя, Отчество заявителя (работника ОО);
	- − Контактные данные: актуальные контактный телефон и адрес электронной почты для обратной связи;
	- − Описание проблемы.
- прикрепить к письму файлы (скриншоты проблем, если таковые имеются)

При обращении **по телефону**:

- $\bullet$  Кол ОО;
- ФИО: Фамилия, Имя, Отчество заявителя (работника ОО);
- Контактные данные: актуальные контактный телефон и адрес электронной почты для обратной связи;
- Описание проблемы.

Оценивание участников по итоговому собеседованию в 9 классах в web-формате производится в личных кабинетах образовательных организаций [https://rcoi02.ru/is9/.](https://rcoi02.ru/is9/) Контроль за образовательными организациями осуществляется с помощью «Панели координатора»<https://rcoi02.ru/is9/lk/coordinator/> Автоматизированное рабочее место для входа и работы в личном кабинете должно быть оснащено микрофоном (для записи устных ответов участников) и современным браузером.

В таблице дано описание рекомендуемых действий для работы в личном кабинете ИС-9 в web-формате при проведении тренировочного экзамена.

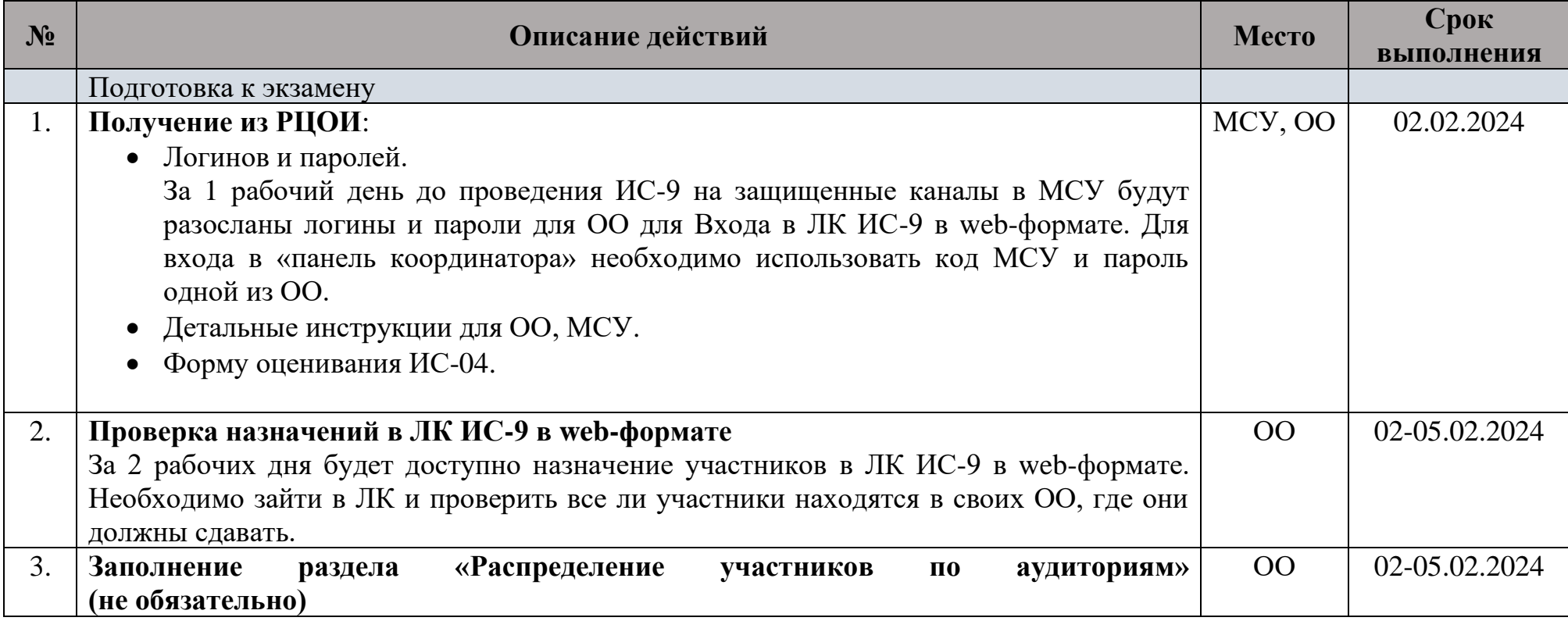

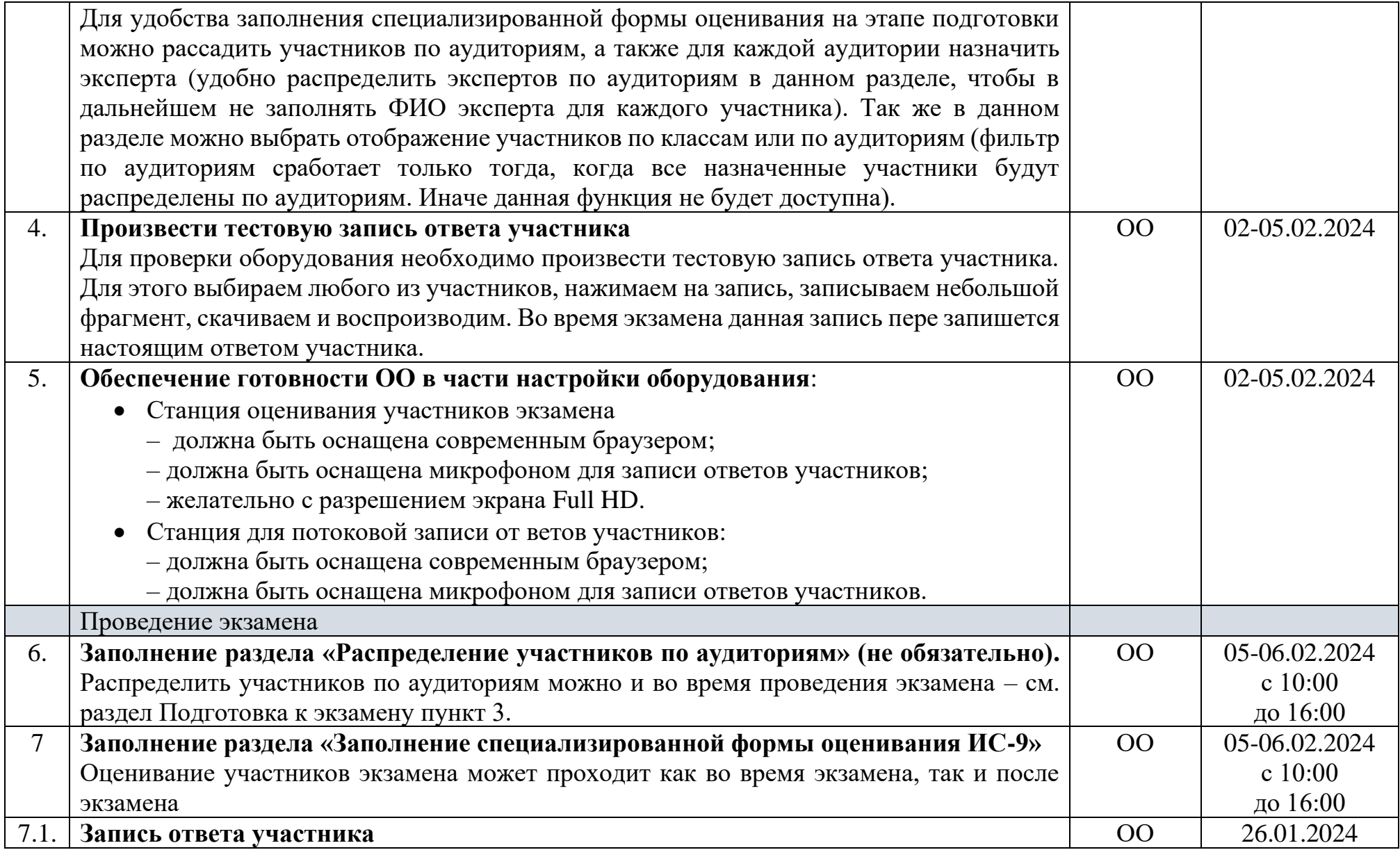

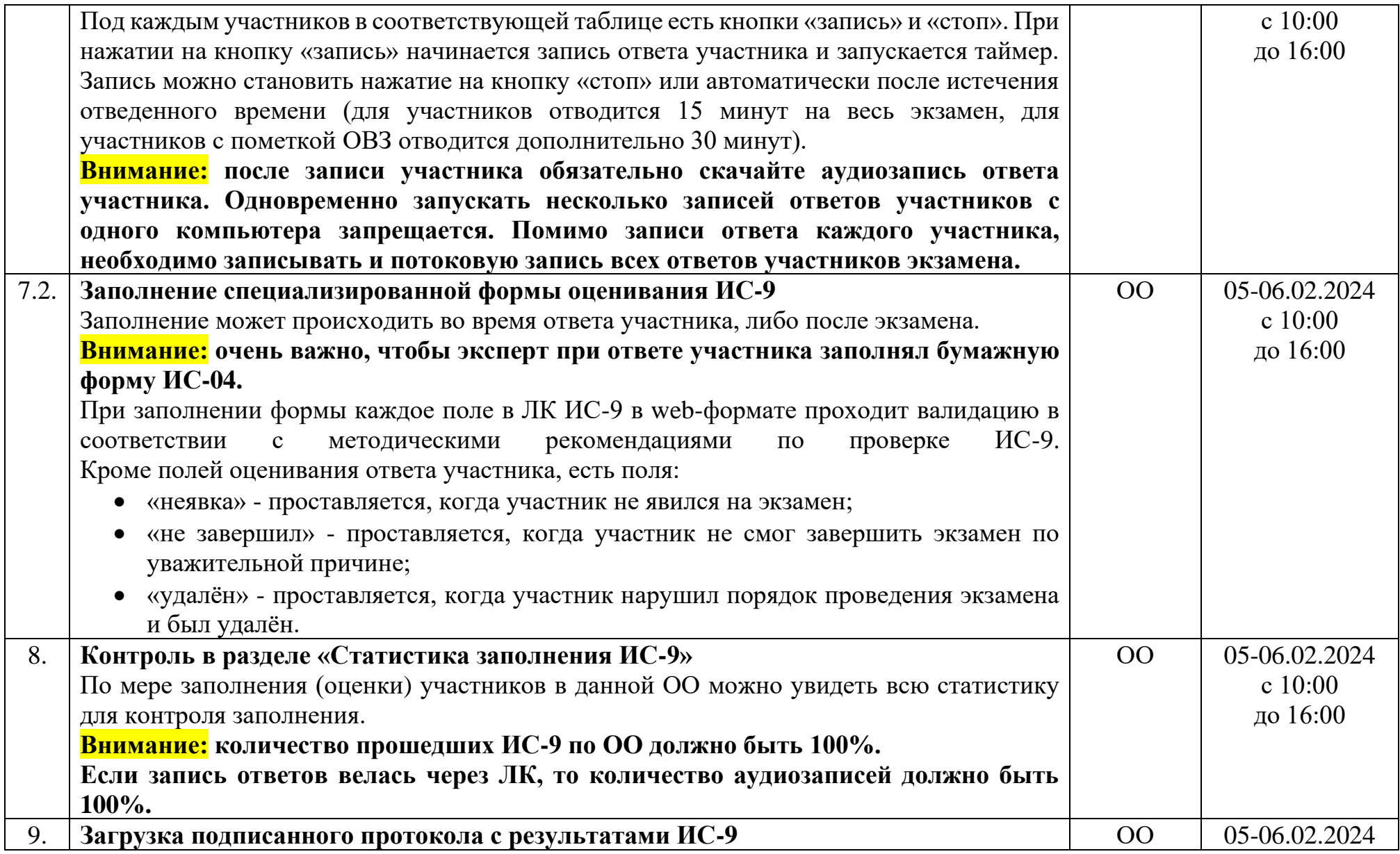

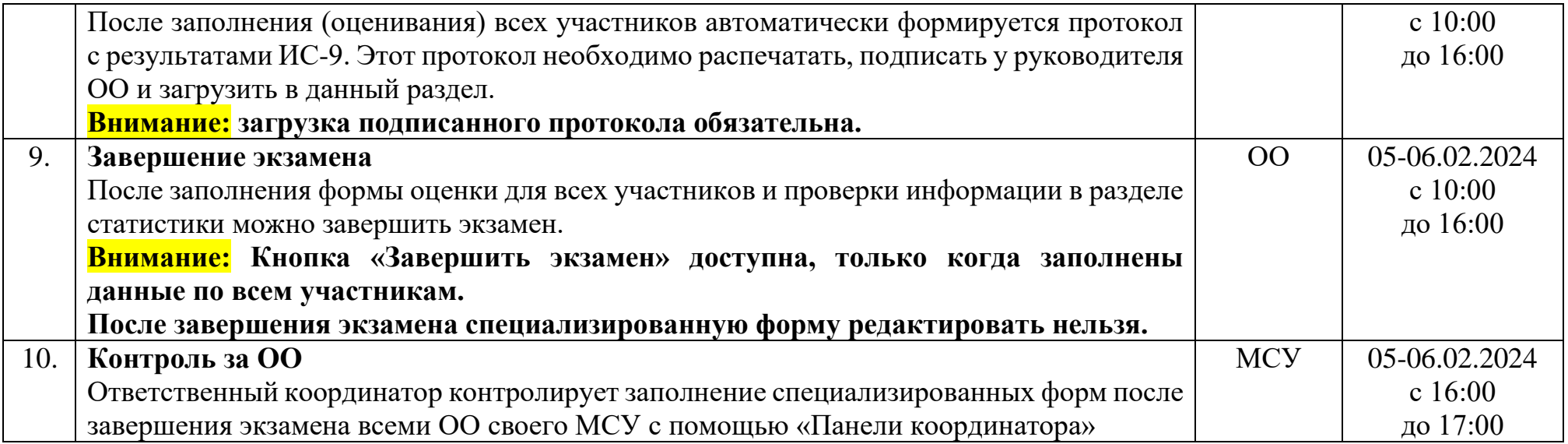